## Hoe: VZElk gebruik Ī

# Inhoud

**Overzicht** VzAny: Wat is er? Hoe gebruik ik het?

### **Overzicht**

Dit artikel is geschreven tegen ACI versie 2.1. Screenshots en uitgangen kunnen verschillen als u nieuwere versies gebruikt.

Let op, het begrip VRF (Virtual Routing and Forwarding) kan door verschillende versies van ACI worden uitgewisseld met "Context" en "Private Network".

## VzAny: Wat is er?

De "Any" Endpoint Group is een verzameling van alle EPG's (eindpuntgroepen) binnen een VRF, alias (VRF (virtuele routevoorziening), privaat netwerk), waarmee op korte termijn kan worden verwezen naar alle EPG's binnen die VRF. Deze korte verwijzing vergemakkelijkt het beheer door één enkel punt van contractconfiguratie toe te staan voor alle EPG's binnen een VRF, en optimaliseert tevens het verbruik van hardware door het contract op deze ene groep toe te passen in plaats van op elke EPG afzonderlijk.

Met andere woorden, als er 1000 EPG's zijn die allemaal deel uitmaken van hetzelfde VRF/VRF/privaat netwerk, dan kunt u het contract of de contracten op deze vz toepassen Elke groep onder het VRF/VRF/privaat netwerk, in plaats van op elke EPG.

# Hoe gebruik ik het?

Het toepassen van een contract op de VzAny groep is eenvoudig. In de APIC GUI, navigeer naar de vzAny configuratiepagina onder het VRF/VRF/privé-netwerk dat u een contract wilt toepassen. Het pad voor deze wedstrijd is huurders -> (uw aanbesteding) -> Netwerk -> Private Networks of VRF's -> (Uw Private Network of VRF) -> EPcollectie voor VRF.

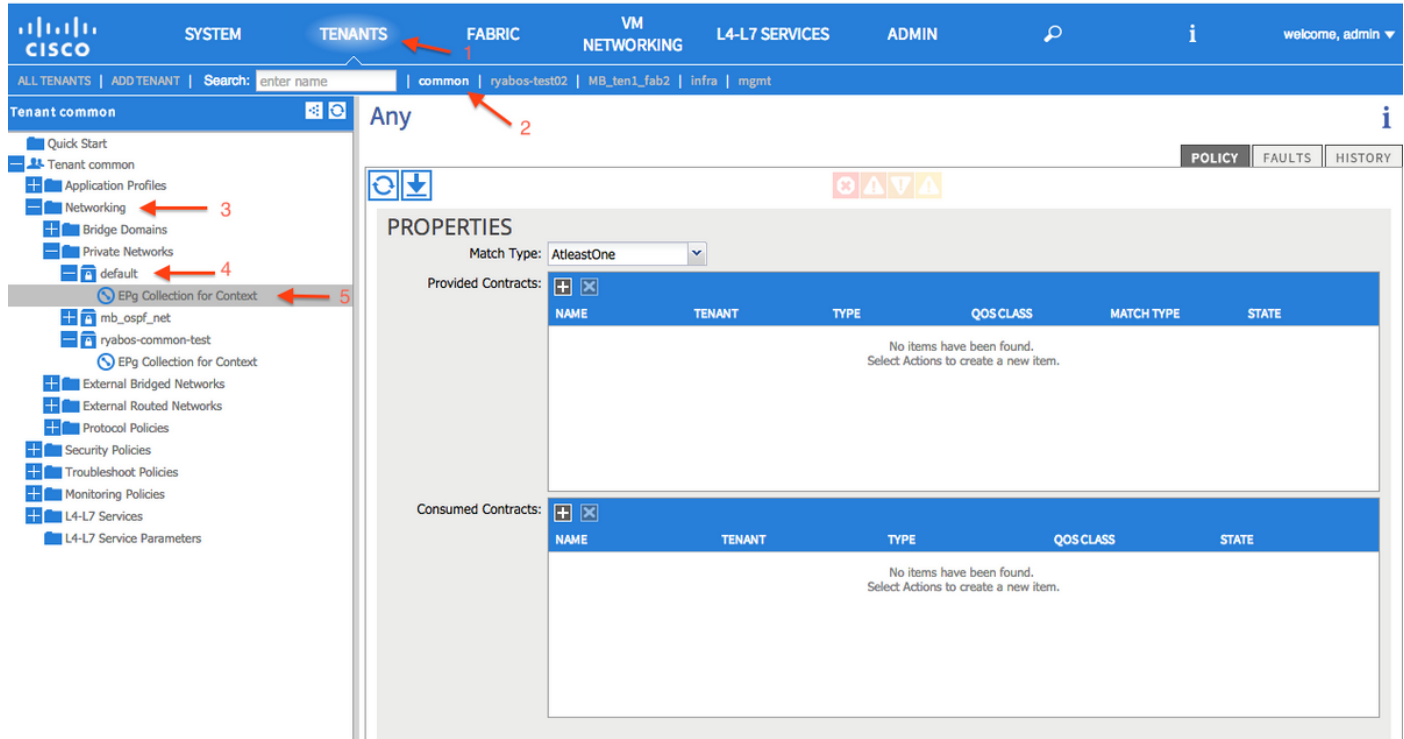

Als u een contract op deze groep wilt toepassen, klikt u op het symbool "+" naast Opgeloste contracten en vervolgens kiest u het contract dat u wilt toepassen. Klik op Update om het contract toe te passen. Klik vervolgens op het symbool "+" naast Verbruikte contracten en kies het contract dat u wilt toepassen. Klik op Update en klik vervolgens op Inzenden nadat u alle contracten hebt toegevoegd.

#### =================== PLEASE FOLLOW DEZE REGELS BIJ GEBRUIK VAN VZANY ================================"PLEASE FOLLOW")

Als "enige" connectiviteit tussen EPG's in het Bridge Domain vereist is, is de juiste manier om dit te doen het VRF in de "Unenford"-modus te laten functioneren.

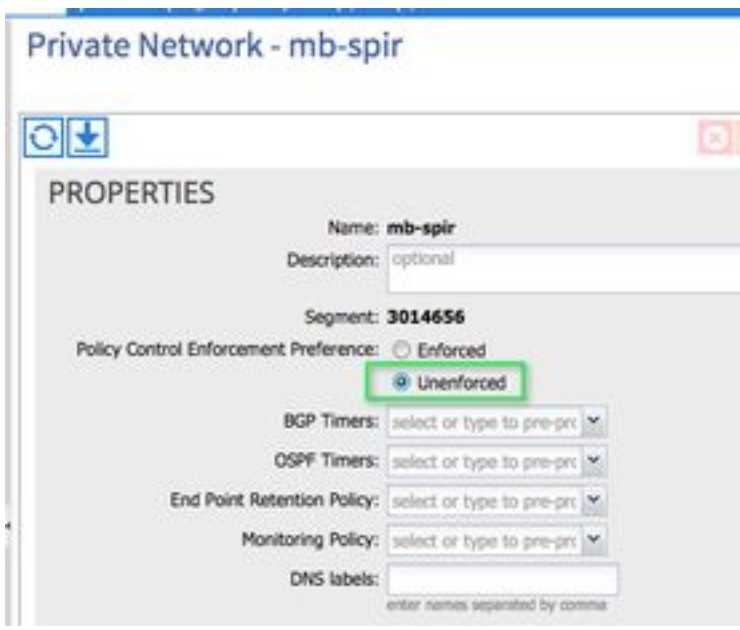

Wat gebruikers niet zouden moeten doen wanneer zij vz gebruiken Iedere verzameling EPG's wordt configureren voor zowel aanbieder als consument van het gemeenschappelijk/standaard contract. Er moeten specifiekere regels voor het filter van het contract worden gebruikt bij het plaatsen van contracten via de VzAny optie.

De volgende combinatie wordt niet ondersteund en kan leiden tot problemen met intermitterende

#### connectiviteit.

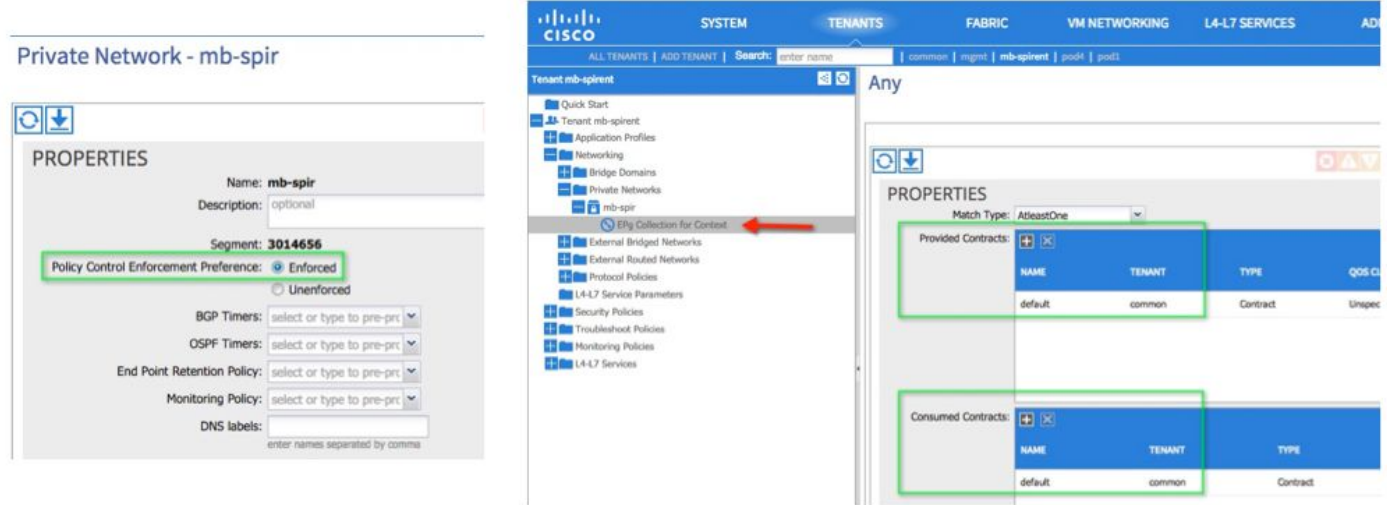

 Afgedwongen en algemeen/standaard contract voor dienstverrichter en consument is een ongeldige combinatie.

De juiste manier om de VZAny te gebruiken als u wilt dat een EPG in het VRF het contract voor webservices kan gebruiken.

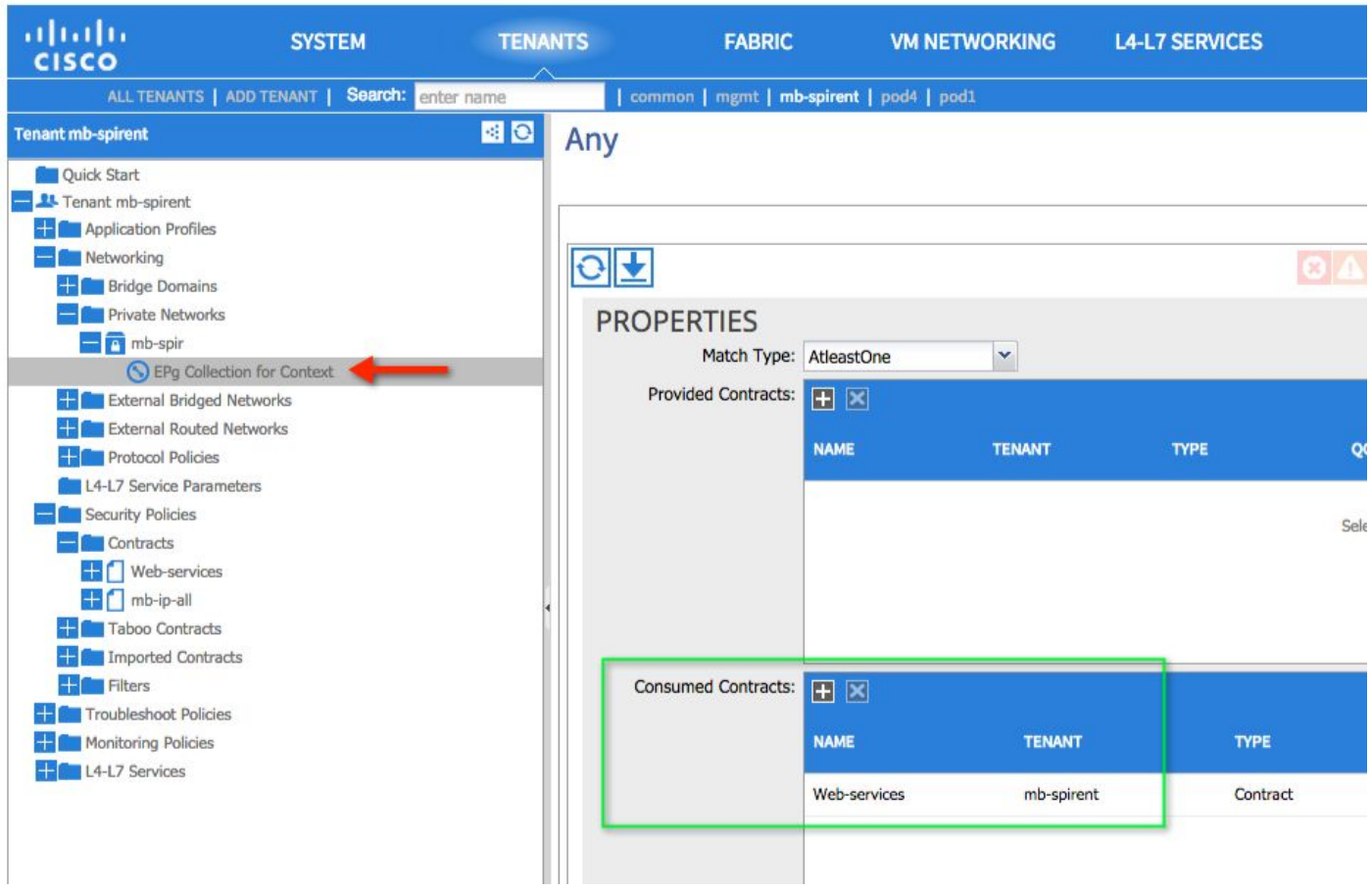

En dan op de EPG waar de Web-Services worden verstrekt, vorm het Web-Services contract als een verstrekt contract.

#### Een ander voorbeeld:

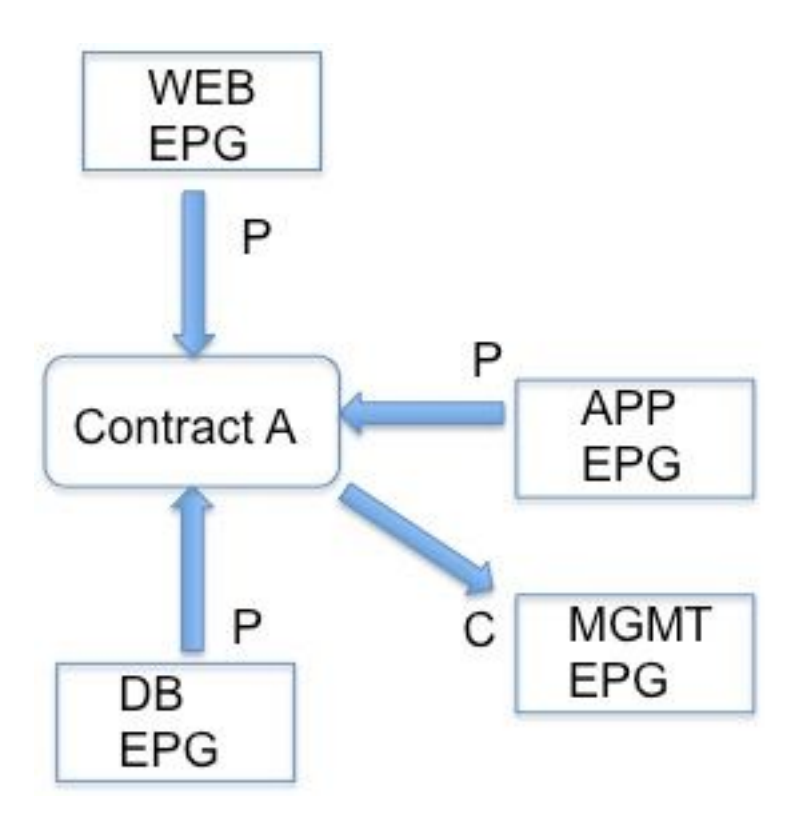

Hier bieden alle EPG's in het kader van de EPG contract A (omdat de VRF dit verschaft), maar alleen EPG MGMT verbruikt het. Laten we aannemen dat het contract een SSH is toegestaan en de klant SSH van apparaten in MGMT naar elk ander apparaat in VRF wil initiëren. Verstrek het contract met de VRF met behulp van VzAny en raadpleeg het op de EPG waar de SSH vanaf start zal gaan. In essentie biedt EPG MGMT ook contract A, maar tenzij een andere EPG dit gebruikt, kunnen alleen apparaten in EPG MGMT SSH openen.

### Let op:

De voorwaarde die wordt gecreëerd door gebruik te maken van vZAny het voorzien en gebruiken van het algemeen standaard/standaardcontract, samen met de opgelegde modus aan het VRF, wordt aangepakt in [CSCus74188](https://tools.cisco.com/bugsearch/bug/CSCus74188) .

Het gebruik van vzAny omvat niet de L3 in EPG. Dit is gecorrigeerd in de release van 1.11j. Dit wordt behandeld in [CSCu13617](https://tools.cisco.com/bugsearch/bug/CSCuu13617) .